## **REALS**

## *VOTING THROUGH ELECTRONIC MEANS*

- Pursuant to Section 108 and corresponding Rules of Companies Act, 2013, the Company will provide e-voting facility to the members. All business to be transacted at the annual general meeting can be transacted through the electronic voting system.
- 2. The notice of annual general meeting will be sent to the members, whose names appear in the register of members/ depositories as at closing hours of business, on Friday, 21<sup>st</sup> August, 2015.
- 3. The shareholders shall have one vote per equity share held by them. The facility of e-voting would be provided once for every folio/ client id, irrespective of the number of joint holders.
- 4. The Company has appointed, a scrutinizer for conducting the e-voting process in the fair and transparent manner.
- 5. The result of the e-voting will also be placed at the website of the Company viz. www.cals.in and also on www.cdslindia.com.
- 6. The scrutinizer's decision on the validity of e-voting will be final.

## *INSTRUCTIONS FOR E-VOTING*

- (i) The voting period begins on Tuesday, September 22, 2015 at 09:00 A.M. and ends on Thursday, September 24, 2015 at 05:00 P.M. During this period shareholders' of the Company, holding shares either in physical form or in dematerialized form, as on the cut-off date (record date) of Friday, September 18, 2015, may cast their vote electronically. The e-voting module shall be disabled by CDSL for voting thereafter
- (ii) Shareholders who have already voted through e-voting prior to the meeting date would not be entitled to vote through physical mode at the meeting venue.
- (iii) The shareholders should log on to the e-voting website www.evotingindia.com.
- (iv) Click on "Shareholders" tab.
- (v) Now Enter your User ID
	- a. For CDSL: 16 digits beneficiary ID,
	- b. For NSDL: 8 Character DP ID followed by 8 Digits Client ID,
	- c. Members holding shares in Physical Form should enter Folio Number registered with the Company.
- (vi) Next enter the Image Verification as displayed and Click on Login.
- 
- (vii) If you are holding shares in demat form and had logged on to www.evotingindia.com and voted on an earlier voting of any company, then your existing password is to be used.
- (viii) If you are a first time user follow the steps given below:

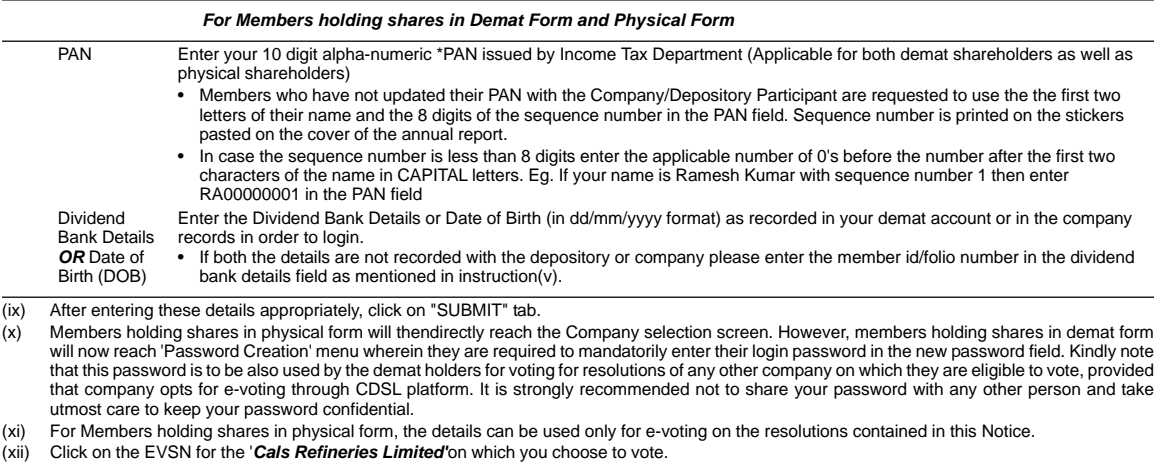

- (xiii) On the voting page, you will see "RESOLUTION DESCRIPTION" and against the same the option "YES/NO" for voting. Select the option YES or NO
- as desired. The option YES implies that you assent to the Resolution and option NO implies that you dissent to the Resolution. (xiv) Click on the "RESOLUTIONS FILE LINK" if you wish to view the entire Resolution details.
- (xv) After selecting the resolution you have decided to vote on, click on "SUBMIT". A confirmation box will be displayed. If you wish to confirm your vote,<br>click on "OK", else to change your vote, click on "CANCEL" and acc
- (xvi) Once you "CONFIRM" your vote on the resolution, you will not be allowed to modify your vote.
- (xvii) You can also take print out of the voting done by you by clicking on "Click here to print" option on the Voting page.
- (xviii) If Demat account holder has forgotten the changed password then Enter the User ID and the image verification code and click on Forgot Password & enter the details as prompted by the system.
- (xix) Note for Non Individual Shareholders and Custodians
	- Non-Individual shareholders (i.e. other than Individuals, HUF, NRI etc.) and Custodian are required to log on to www.evotingindia.com and register themselves as Corporates. Corporates and Custodians already registered with CDSL should use their login details.
	- A scanned copy of the Registration Form bearing the stamp and sign of the entity should be emailed to helpdesk.evoting@cdslindia.com. • The Admin login details will be sent by CDSL. After receiving the login details a compliance user should be created using the admin login and password. The Compliance user would be able to link the account(s)for which they wish to vote on.
	-
	- The list of accounts should be mailed to helpdesk.evoting@cdslindia.com and on approval of the accounts they would be able to cast their vote. • A scanned copy of the Board Resolution and Power of Attorney (POA)which they have issuedin favour of the Custodian,if any, should be uploaded in PDF format in the system for the scrutinizer to verify the same.
- Any person, who acquires shares of the Company and become Member of the Company after dispatch of the Notice and holding shares as on the cutoff date i.e. September 18, 2015 may follow the same instructions as mentioned above for e-Voting.
- ii) In case you have any queries or issues regarding e-voting, you may refer the Frequently Asked Questions ("FAQs") and e-voting manual available at<br>www.evotingindia.com, under help section or write an email to helpdesk.e

## 44 *Annual Report 2014-2015*